Министерство образования и науки Российской Федерации Федеральное государственное бюджетное образовательное учреждение высшего образования «Кузбасский государственный технический университет имени Т. Ф. Горбачева»

> Кафедра информационных и автоматизированных производственных систем

> > Составители В. В. Зиновьев А. Н. Стародубов П. И. Николаев И. С. Кузнецов

## **МОДЕЛИРОВАНИЕ ПРОЦЕССОВ И СИСТЕМ В ИМИТАТОРЕ NETSTAR**

# **Методические указания к лабораторной работе по дисциплине «Моделирование процессов и систем»**

Рекомендовано учебно-методической комиссией направления подготовки 09.03.02 «Информационные системы и технологии» в качестве электронного издания для использования в учебном процессе

Кемерово 2017

Рецензент

Чичерин И. В., кандидат технических наук, заведующий кафедрой информационных и автоматизированных производственных систем

**Моделирование процессов и систем в имитаторе NETSTAR:**  методические указания к лабораторной работе по дисциплине «**Моделирование процессов и систем**» для студентов направления подготовки 09.03.02 «Информационные системы и технологии» очной формы обучения / сост. В. В. Зиновьев; А. Н. Стародубов; П. И. Николаев; И. С. Кузнецов; КузГТУ. – Кемерово, 2017.

Приведены основные теоретические положения, порядок выполнения лабораторной работы, вопросы для самоконтроля, рекомендуемая литература.

> © КузГТУ, 2017 В. В. Зиновьев; А. Н. Стародубов; П. И. Николаев; И. С. Кузнецов, составление, 2017

**Цель работы** – приобретение практических навыков у студентов по созданию имитационных моделей информационных систем с использованием математического аппарата сетей Петри и проблемноориентированного имитатора NETSTAR.

## 1 ОСНОВНЫЕ ТЕОРЕТИЧЕСКИЕ ПОЛОЖЕНИЯ

<span id="page-2-0"></span>1.1 Отображение систем и процессов в виде сетей Петри

<span id="page-2-1"></span>Сеть Петри состоит из следующих элементов (табл. 1).

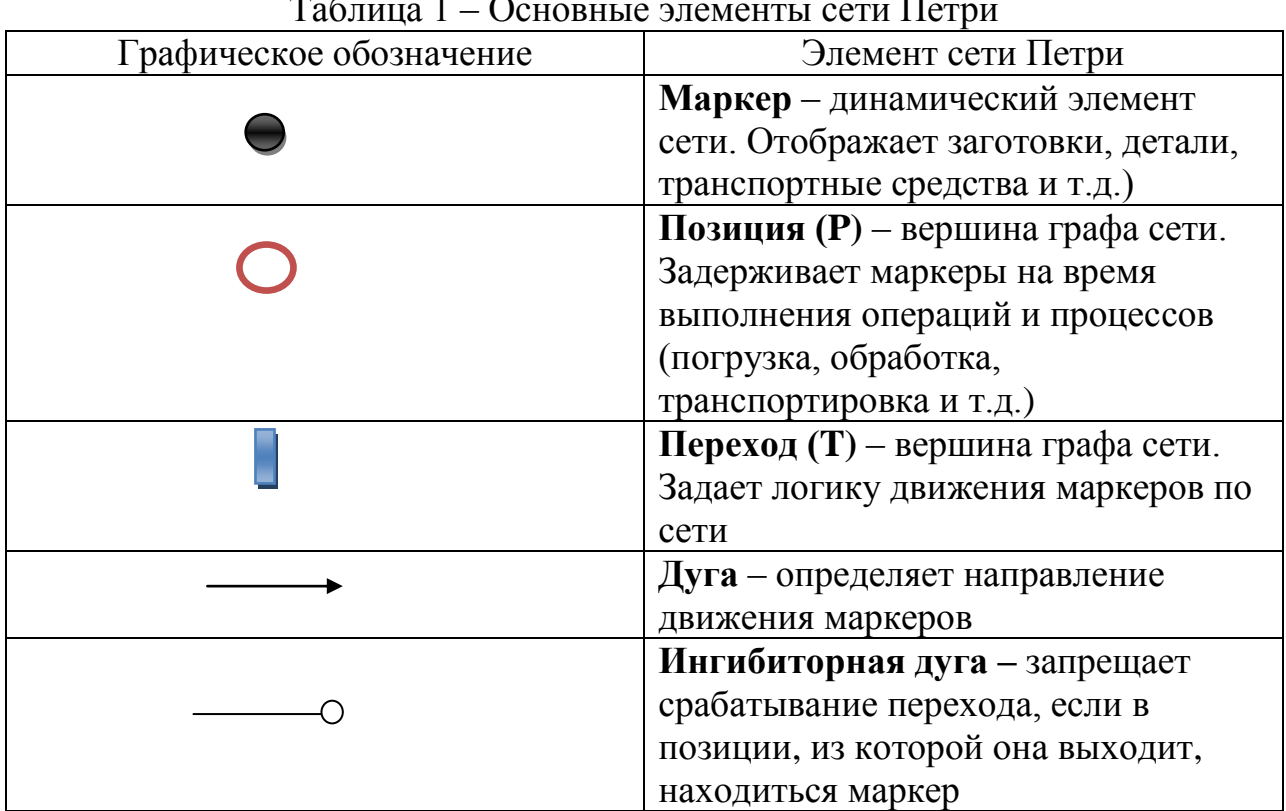

Таблица 1 – Основные элементы сети Петри

Сеть Петри представляет собой двудольный ориентированный граф с вершинами двух типов: позициями  $P_I$  и переходами Т<sub>J</sub>. Динамика системы отображается движением маркеров через переходы от начальной к конечным позициям. Маркеры задерживаются в промежуточных позициях на время выполнения технологических операций. Логика работы технологической системы задается правилами движения маркеров через переходы  $\mathrm{T_{\textit{j}}:}$ 

1. Если к переходу  $T_1$  подходит более одной дуги, то он открывается после выполнения последней операции в позициях, из которых к нему подходят дуги;

2. Дуга может иметь кратность, соответствующую числу проходящих через нее маркеров. Переход разрешен, если число маркеров во входной позиции не меньше кратности дуги из этой позиции;

3. Если к переходу подходит несколько дуг, а выходит одна дуга, то несколько маркеров сливаются в один. Если к переходу подходит одна дуга, а выходят несколько дуг, то после перехода один маркер делится на несколько по числу дуг;

4. Переходы могут иметь разные приоритеты. В этом случае маркер сначала движется через переход с более высоким приоритетом;

5. Ингибиторная дуга, запрещает открывание перехода Т<sub>J</sub>, если в позиции, откуда она выходит, имеется маркер.

#### 1.2 Работа с имитатором NETSTAR

<span id="page-3-0"></span>Имитатор NETSTAR разработан для компьютерной имитации дискретных процессов, представленных сетями Петри. На рис. 1.1 представлено основное рабочее поле имитатора с модулями: «Граф сети», «Структура сети», «Результаты имитационного эксперимента», «Режим отладки».

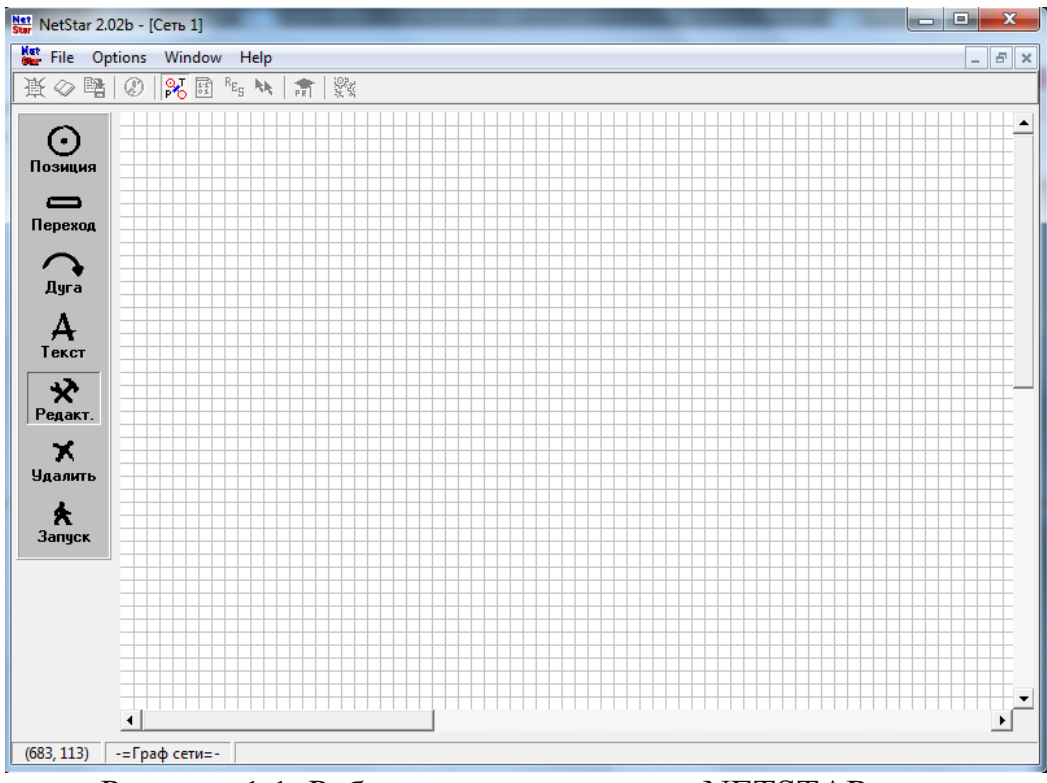

Рисунок 1.1. Рабочее поле имитатора NETSTAR

# Модуль «Граф сети»

<span id="page-3-1"></span>Модуль открывают нажатием кнопки ( $\frac{1}{100}$ ). Модель собирают путем фиксации элементов сети на рабочем поле. Параметры элементов сети Петри (времена задержек, приоритеты переходов, кратности дуг) задают нажатием кнопки «Редактирование» ( $\overrightarrow{\mathbf{x}}$ ) и выбором соответствующего элемента сети (рис. 1.2, 1.3, 1.4).

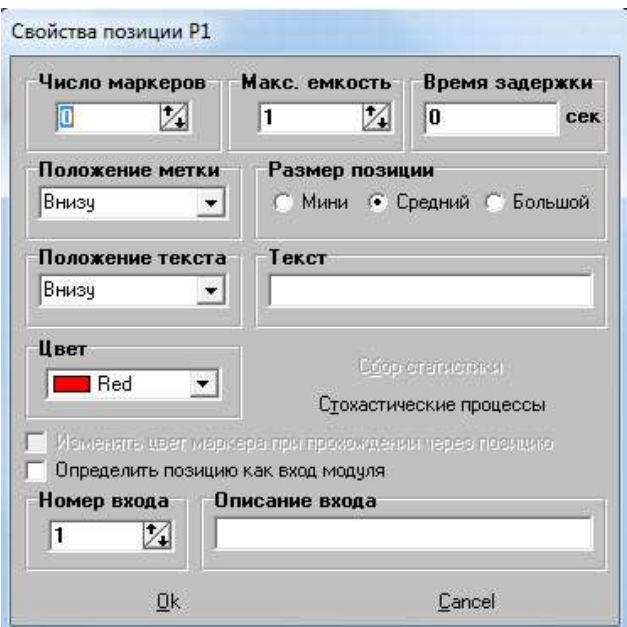

Рисунок 1.2. Задание свойств позиции

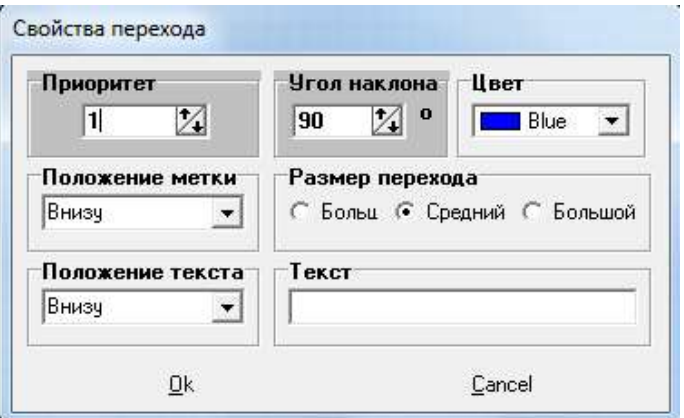

Рисунок 1.3. Задание свойств перехода

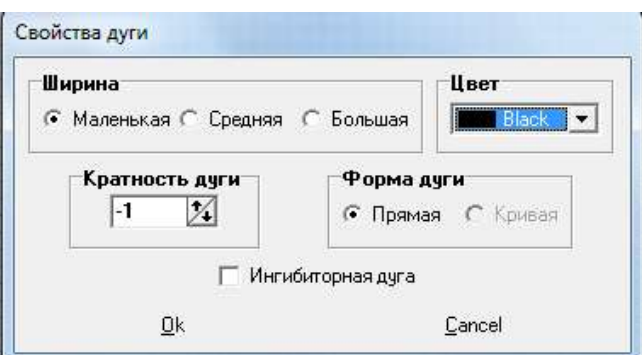

Рисунок 1.4. Задание свойств дуги

В позиции можно ввести случайное время задержки маркеров, выбрав заданный закон распределения случайной величины и задав соответствующие параметры (рис. 1.5).

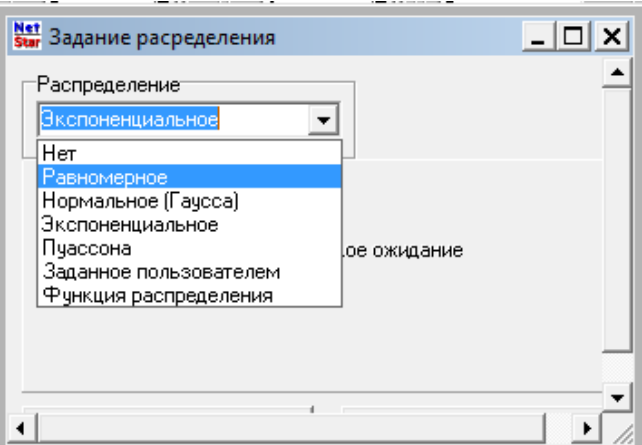

Рисунок 1.5. Выбор закона распределения

Комментарии к сети Петри можно ввести нажатием кнопки «Текст» **( )** (рис. 1.6).

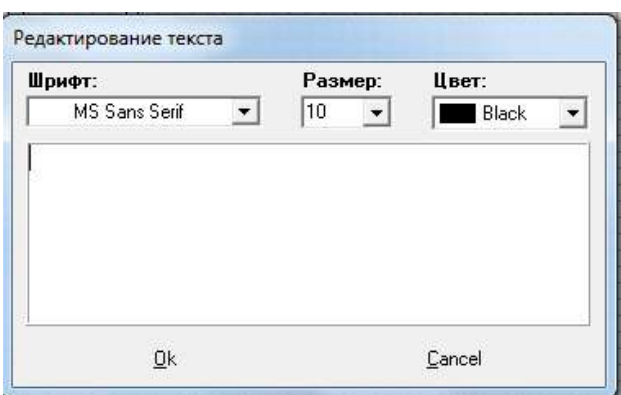

Рисунок 1.6. Ввод комментариев к сети

Имитационный эксперимент запускается нажатием кнопки «Запуск»  $\star$  3 any ck ). После ее нажатия задают (рис. 1.7):

Время имитационного эксперимента;

 Шаг имитации (если выбран пункт Options | Фиксировать шаг времени);

Число проходов (повторений имитационного эксперимента);

 Начальную и конечную позиции, между которыми проводится эксперимент.

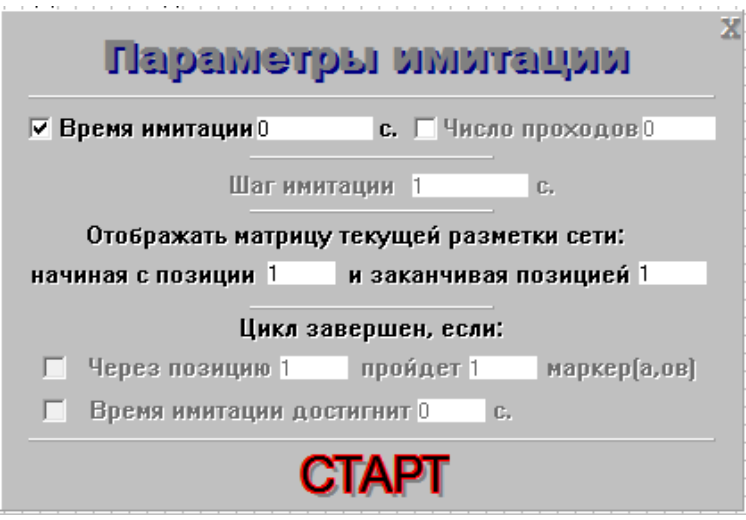

Рисунок 1.7. Задание параметров имитации

Модуль «Результаты экспериментов»

<span id="page-6-0"></span>Модуль открывается нажатием кнопки  $\left( \frac{R_{E_{s}}}{R_{E_{s}}} \right)$ , после чего появляется матрица текущей маркировки (рис.1.8), которая показывает размещение маркеров в позициях сети Петри на каждом шаге модельного времени. Оценивая движение маркеров между заданными позициями, пользователь определяет время рабочего цикла или производительность системы с заданными параметрами элементов.

| 哥<br>₩       | 项       |                | ш<br>103     | $\mathbf{r}_\mathrm{c}$ , $\mathbf{r}_\mathrm{f}$ | 清除             |            |            |            |           |     |                  |                 |                      |                       |                 |         |          |  |
|--------------|---------|----------------|--------------|---------------------------------------------------|----------------|------------|------------|------------|-----------|-----|------------------|-----------------|----------------------|-----------------------|-----------------|---------|----------|--|
| Преня цикла: |         |                | 1100001      | <b>STIK</b>                                       |                |            |            |            |           |     |                  |                 |                      |                       |                 |         | Comment  |  |
|              | PS.     | P2             | Pž           | <b>JPA</b>                                        | m              | PG.        | ĦF         | m          | m         | PIO | F11              | P <sub>12</sub> | Pt3                  | PSA                   | ms              | PHE     |          |  |
| 0.00         |         | 0.0            | d D          | 0.0                                               | 登目             | 0.0        | 0D         | 0.0        | DO        | DO  | bū               | DO              | n1                   | 0.0                   | 日常              | 0.0     |          |  |
| 10.00        | 1.0     | $0 - 0$        | 0.0          | 10                                                | 00             | 0.0        | ΘÙ         | 9.0        | DQ        | 00  | DO               | 0.0             | ūű                   | 0.0                   | 0 <sup>o</sup>  | 0.0     | T1 T2 T3 |  |
| 20:00        | tá      | 0Đ             | ù1           | 10                                                | 00             | 00         | ΞÙ         | <b>bū</b>  | <b>DO</b> | ΰŭ  | DO               | 00              | ūġ                   | άŭ                    | 0 <sub>0</sub>  | 0.0     | 11.12    |  |
| 21.25        | 1:0     | 0 <sup>t</sup> | u<br>12.1    | 0.0                                               | $\pm 0$        | 空日         | BB         | bп         | 1111      | DO  | DII              | <b>DO</b>       | DI                   | <b>D</b> <sup>1</sup> | 日常              | 0.0     | Tá       |  |
| 30.00        | 10      | 0.0            | 0.2          | 0.0                                               | 1D             | 00         | <br>mσ     | bo         | DO        | DO  | 0.0              | 00              | 0.0                  | 0.1                   | 0 <sup>0</sup>  | 0.b     | 11.12    |  |
| 40.00        | 1/8     | 0.0            | 0.3          | 0.0                                               | 10             | 0.0        | 00         | 0.0        | ÐŬ        | 00  | ùű               | 00              | od                   | 0.t                   | 0 <sup>th</sup> | $0 - 0$ | T1.72    |  |
| 50.00        | 18      | 0.D            | 04           | 0.0                                               | $+0$           | 准目         | 88<br>1.11 | <b>bD</b>  | <b>DD</b> | ÜÚ  | <b>BB</b><br>1.1 | ÜÜ              | <b>DU</b><br>n.      | 01                    | 0.0             | 0 b     | 1111     |  |
| 60.00        | 18      | 0D             | 注想           | QD                                                | $+0$           | 0.0        | 奈良         | DO         | DD        | DO  | DO               | 00              | 0.0                  | 0 <sup>1</sup>        | 日常              | 0.0     | 1112     |  |
| 70-00        | 1.0     | $0 - 0$        | 0.6          | ŒĎ                                                | 7.0            | 0.0        | 00         | 0.0        | DÙ        | ÜÜ  | 00               | 00              | ūñ                   | $0+$                  | 0 <sup>0</sup>  | 0.0     | T1T2     |  |
| 00.00        | 18      | 0.0            | ù)           | 0.0                                               | 1.0            | 0.0        | ΞÙ         | <b>b</b> o | D.O.      | ΰü  | 00               | 00              | 00                   | ūt                    | 0 <sub>0</sub>  | ùФ      | T1.72    |  |
| 90.00        | $1 - 0$ | 0.0            | 准备           | 0.0                                               | $\pm 0$        | 立日         | $\pm 0$    | th 11      | 111       | DO  | nn               | DO              | DI                   | 0.1                   | 日率              | 0.0     | 11.12    |  |
| 100.00       | 18      | 0.0            | 日報           | 0.0                                               | 1.0            | n a<br>00  | 00         | <b>b</b> o | DO        | DO  | 00               | DO              | od                   | 0.1                   | 0 <sup>0</sup>  | 0.b     | 11T2     |  |
| 110.00       | 1.0     | 0.0            | 010          | 0.0                                               | $+0$           | 00         | 00         | 99         | 00        | ΰű  | ŭű               | 00              | od                   | 0.K                   | 0 <sup>th</sup> | $0 - 0$ | T1.72    |  |
| 120.00       |         | 0.D            | <b>01</b> 10 | 近白                                                | $+0$           | 0.0        | 80         | 88         | <b>DD</b> | ÚÚ  | 86               | 00              | <b>DB</b>            | 0t                    | 白草              | 0b      | 11.72    |  |
| 121.25       | 1.0     | 0D             | 0.10         | QD                                                | 0.0            | T.O        | 音白         | DD         | DD        | DO  | DΟ               | 0:0             | 0.0                  | 0.0                   | 日常              | 0.0     | TS.      |  |
| 130.00       | 1.0     | 0-D            | 0.15         | 0.0                                               | 0.0            | 1.0        | DΩ         | 0.0        | DÙ        | 00  | DÛ               | 0.0             | ūű                   | 0d                    | 0 til           | 0.0     | T1T2     |  |
| 摆展           | łта     | 0Đ             | 0.70         | 0.0                                               | 0.0            | 00         | 1.0        | <b>bū</b>  | DO.       | 00  | DO               | 00              | ūġ                   | 0d                    | $0 +$           | üΦ      | TE       |  |
| 180.00       | Ħя      | 0.D            | 12.10        | Q D                                               | 造自             | 空日         | 10         | bn         | 88        | ÐΟ  | <b>DB</b>        | DO              | DI                   | 0.0                   | <b>u</b> t      | 0.0     | 11.12    |  |
| 190.00       | 10      | 0.0            | 0.10         | 0.0                                               | 0 <sub>0</sub> | 1.11<br>00 | m<br>10    | D.O        | DO        | DO  | œ<br>0.0         | 0.0             | a.<br>0 <sub>0</sub> | 0.0                   | 0.1             | 0.0     | 1112     |  |
| ٠            |         |                |              |                                                   |                |            |            |            |           |     |                  |                 |                      |                       |                 |         |          |  |

<span id="page-6-1"></span>Рисунок 1.8. Матрица текущей маркировки

Модуль «Режим отладки»

Режим отладки помогает при проверке адекватности модели. Вход в **режим отладки осуществляется путем нажатия на кнопку ( \*\***). После этого необходимо нажать кнопку **«Запуск**» в левом меню. Затем в меню «Параметры имитации» задать время имитации и нажать кнопку «СТАРТ». После этого рядом с кнопкой режима отладки появятся кнопки – «Запустить отладку» (  $\Box$  ), при помощи которой можно последовательно прослеживать движение маркеров по сети Петри и «Закончить отладку» (**1994**).

# <span id="page-7-0"></span>2 ПРИМЕР ВЫПОЛНЕНИЯ ЛАБОРАТОРНОЙ РАБОТЫ

### *Описание объекта моделирования*

Вычислительный центр (ВЦ) содержит две независимо функционирующие ЭВМ пакетной обработки. На ВЦ поступает равномерный поток заданий. Для выполнения одних заданий требуется ЭВМ1, для выполнения других – ЭВМ2. Выбор ЭВМ происходит случайным образом: с вероятностью, равной, 35,1 %, задание направляется на ЭВМ1, и с вероятностью 64,9 % – на ЭВМ2. Времена между поступлениями заданий на ВЦ и времена работы ЭВМ по выполнению заданий считаются равномерно распределенными со средними 1000 мин, 800 мин, 1200 мин и размахом 400 мин, 500 мин, 200 мин соответственно. Если задание поступает в ЭВМ, которая еще обрабатывает предыдущее задание, то пришедшее попадает в специальную буферную память.

#### *Задание*

1 Разработать концептуальную модель ВЦ, используя математический аппарат сетей Петри.

2 Осуществить программную реализацию концептуальной модели при помощи проблемно-ориентированного имитатора сетей Петри NETSTAR.

3 На разработанной компьютерной модели провести эксперименты и определить:

- количество выполненных заданий за 30 суток беспрерывной работы;

- загруженность ЭВМ1 и ЭВМ2 (%).

## *Выполнение задания*

Составим модель вычислительного центра, включающую в себя два блока:

Первый блок моделирует вычислительный центр с двумя ЭВМ;

Второй блок моделирует генератор случайного выбора ЭВМ.

Первый блок содержит две позиции, моделирующие обработку заданий на ЭВМ. В позиции «ЭВМ1» отображается обработка заданий за случайное время, распределенное по равномерному закону со средним значением 800 мин и полуразмахом 500 мин (интервал от 300 до 1300 минут) (рис. 2.1).

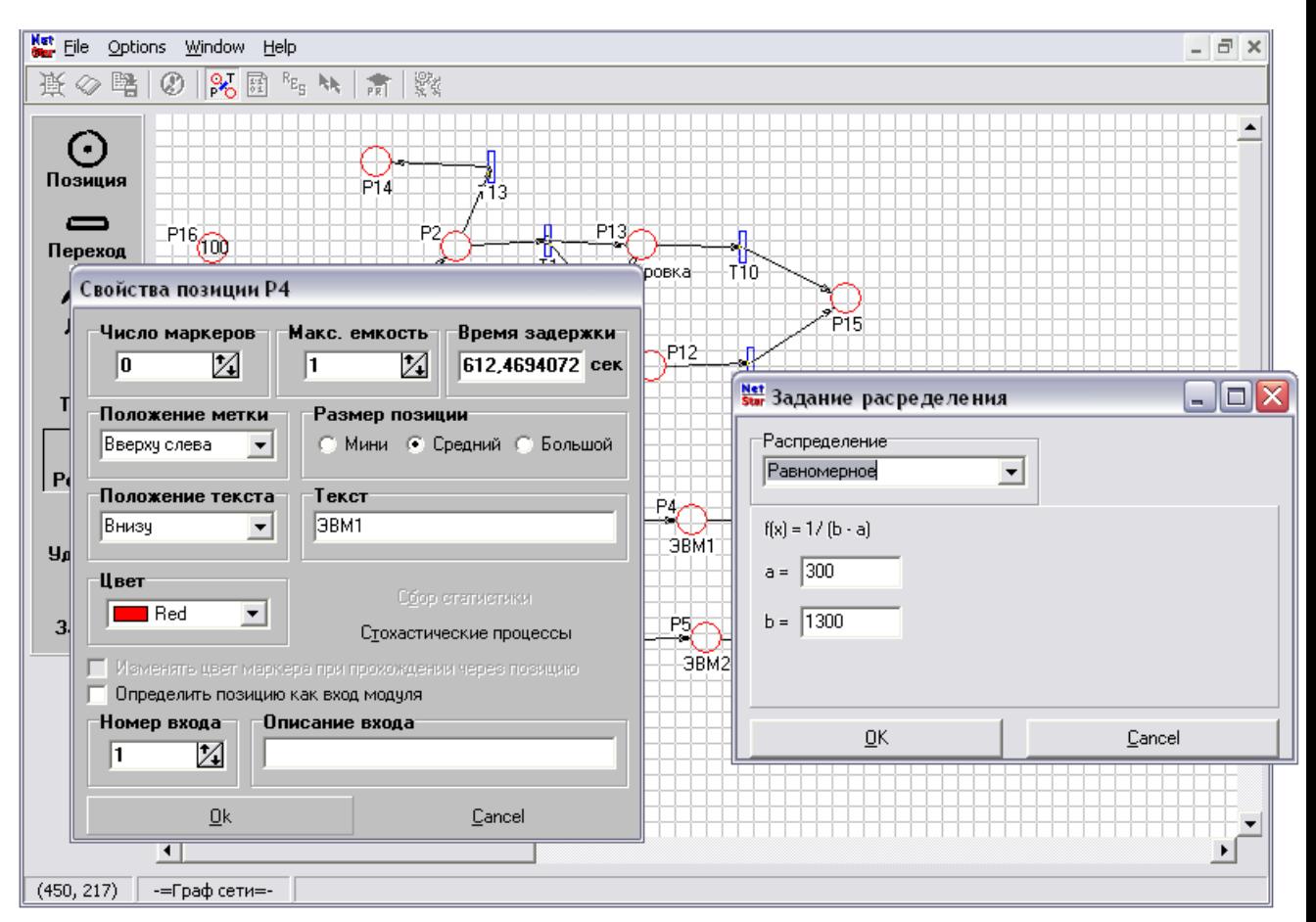

Рисунок 2.1. Задание равномерного распределения позиции Р4 (ЭВМ 1)

Для отображения очередности обработки заданий параметр «максимальное число маркеров» устанавливается равным единице. Работа ЭВМ 2 отображается подобным образом, по равномерному закону распределения, но в интервале от 1000 до 1400 минут.

Две позиции «Очередь1» и «Очередь2» моделируют буферную память, в которую попадают заданий если ЭВМ1 и ЭВМ2 заняты (рис. 2.2).

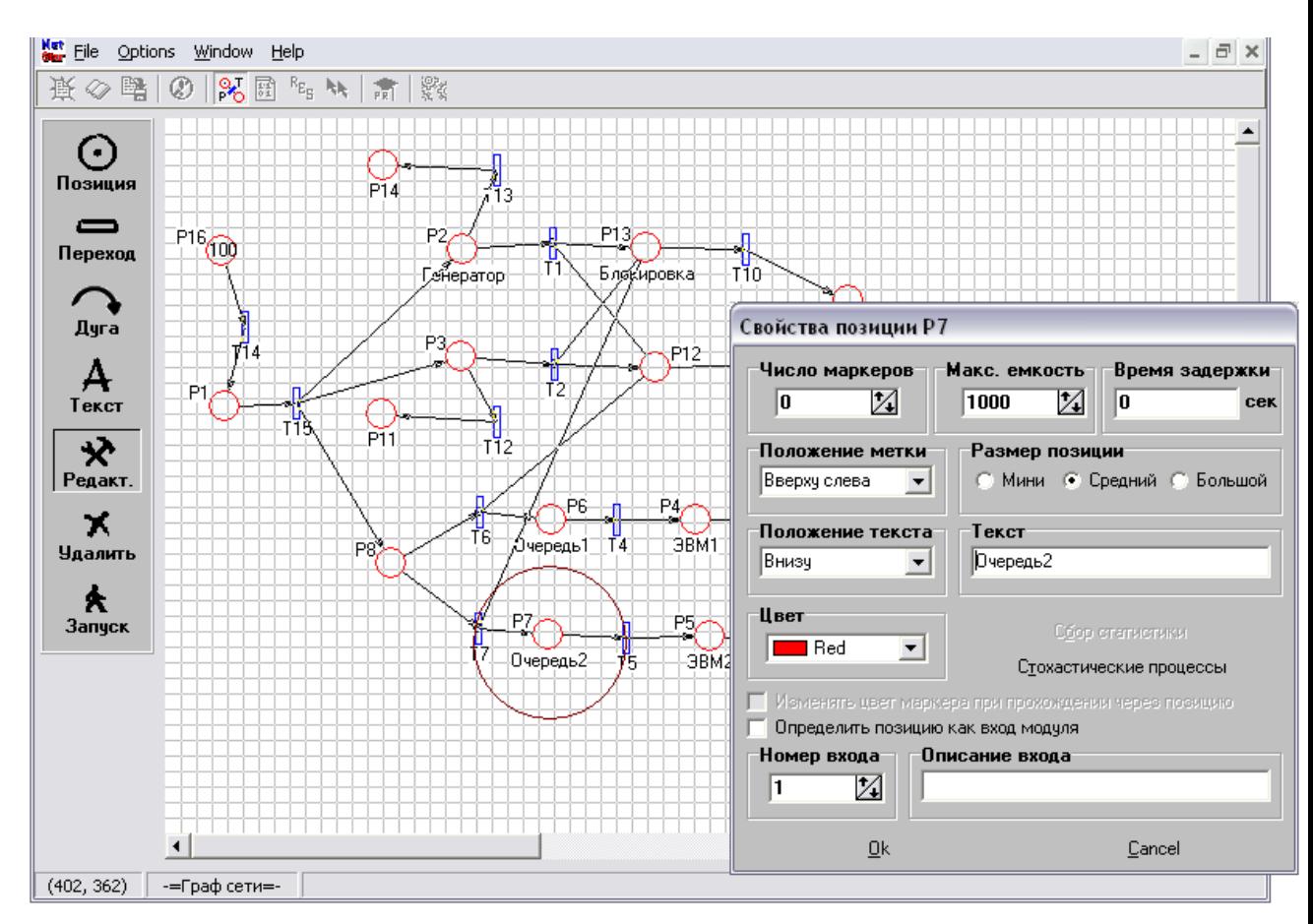

Рисунок 2.2. Очередь заявок на обработку ЭВМ 2

Позиции Р9 и Р10 являются счетчиками обработанных заданий соответственно на ЭВМ1 и ЭВМ2 (рис. 2.3).

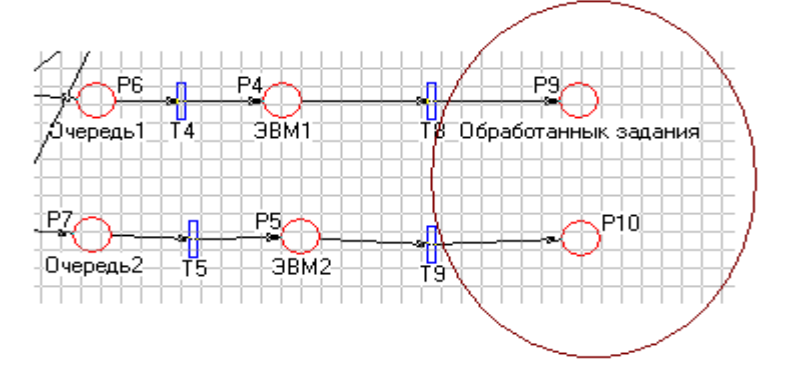

Рисунок 2.3. Счетчики обработанных заданий

Второй блок модели предназначен для реализации случайного выбора ЭВМ (рис. 2.4).

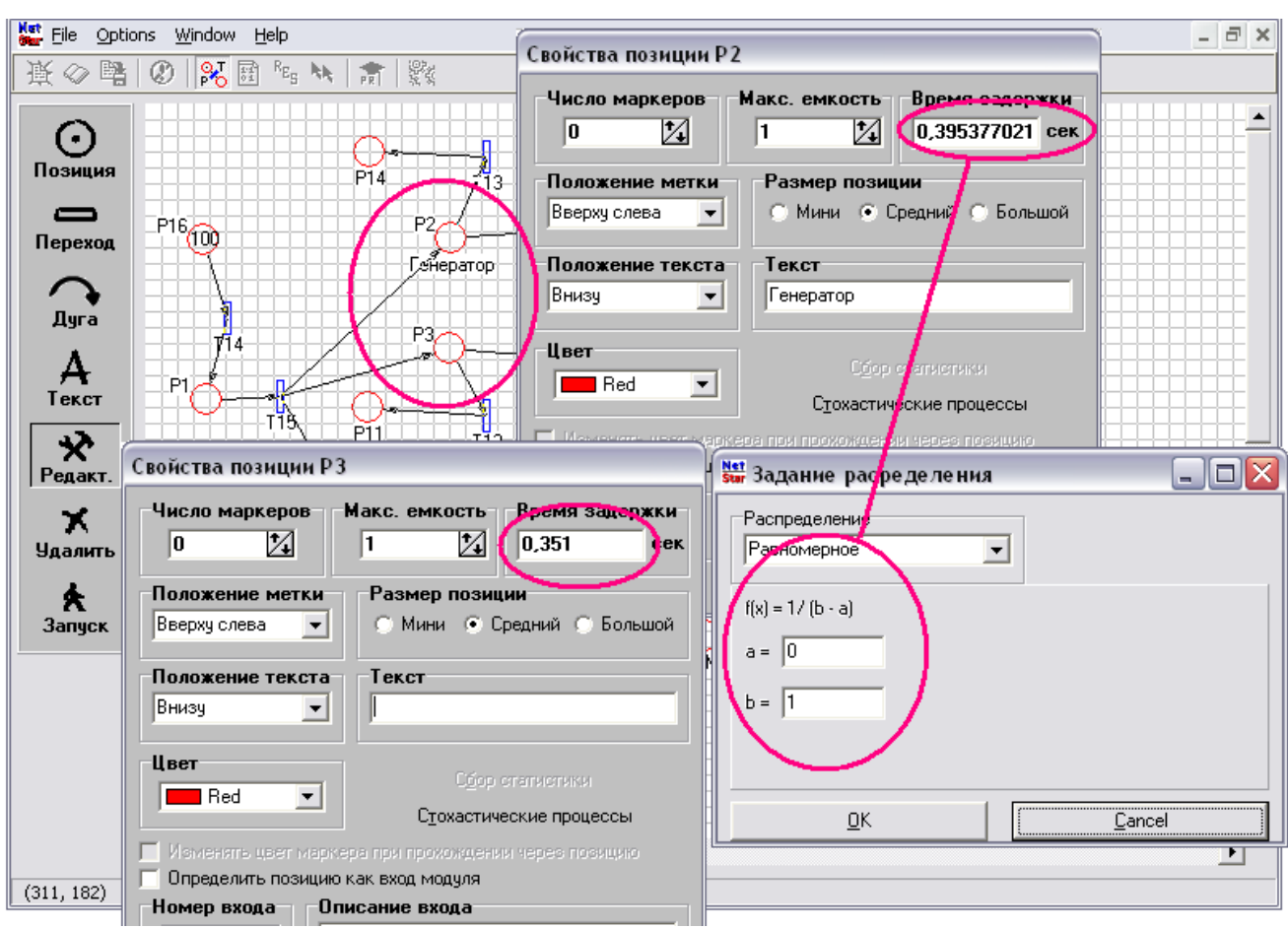

Рисунок 2.4. Генератор случайного выбора ЭВМ

Позиция Р2 задерживает маркер на случайное время, равномерно распределенное от 0 до 1. Позиция Р3 задерживает маркер на детерминированное время – 0,351 минуты. Таким образом, получается, что вероятность прохождения маркеров от позиции от позиции Р3 к позиции Р12 составляет 35,1 %, а от позиции Р2 к позиции Р13 – 64,9 %.

Следующие позиции этого блока перекрывают необходимые переходы: позиция Р13 перекрывает переход Т7, который является переходом на ЭВМ2, следовательно, вероятность попадания заявки на ЭВМ2 составляет 35,1 %, как и необходимо по заданию, а также данная позиция блокирует переход Т2, что необходимо для функционирования системы.

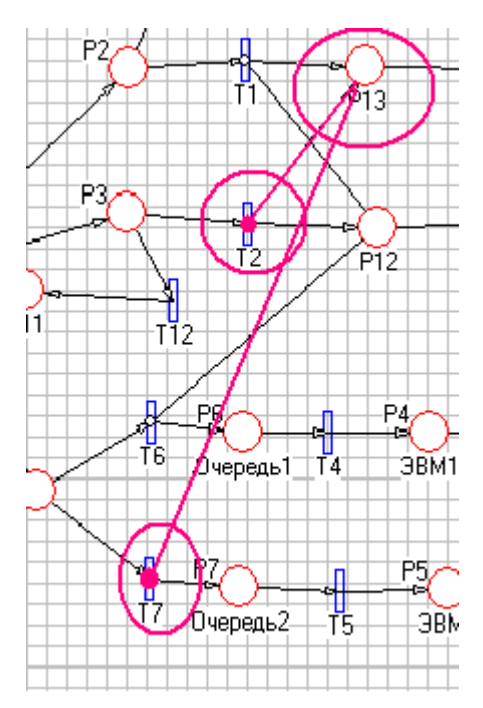

Рисунок 2.5. Блокировка переходов

Позиция Р12 закрывает переход Т6, который является переходом на ЭВМ1. Позиции Р11, Р14, Р15 являются вспомогательными и служат лишь для сбора статистики.

Для отображения поступления заданий на ЭВМ использованы позиции Р1 и Р16. Позиция Р16 содержит количество маркеров, соответствующее количеству поступающих в систему заданий. Позиция Р1 задерживает поступление маркеров в систему на случайные временные интервалы, распределенные равномерно от 600 до 1400 минут (рис. 2.6).

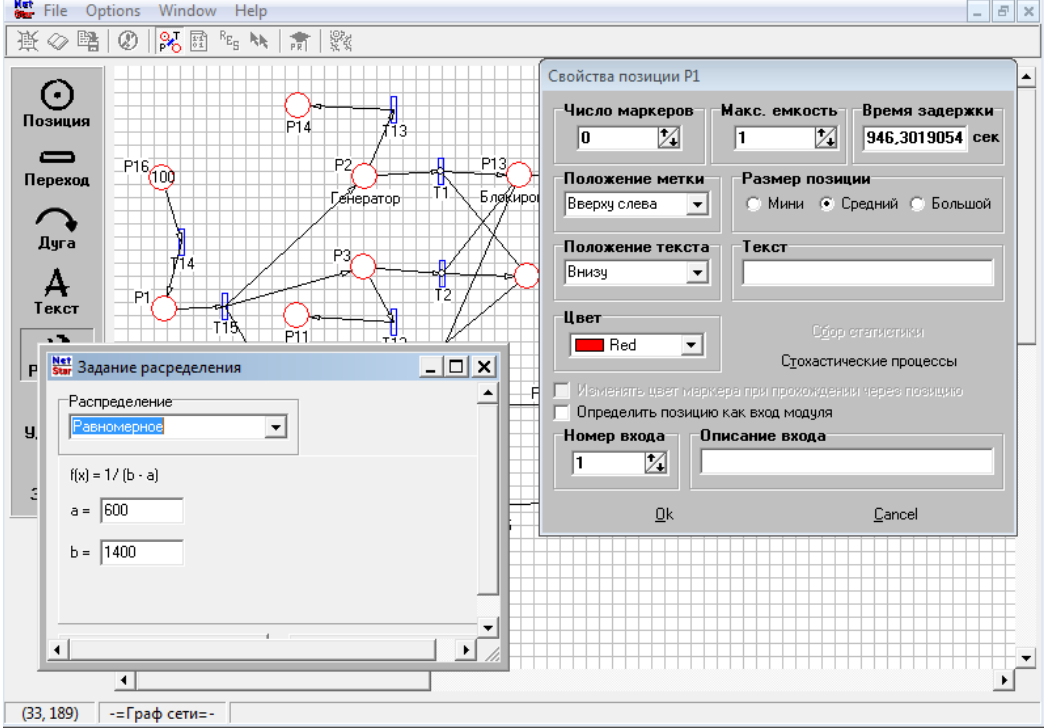

Рисунок 2.6. Моделирование поступления заданий

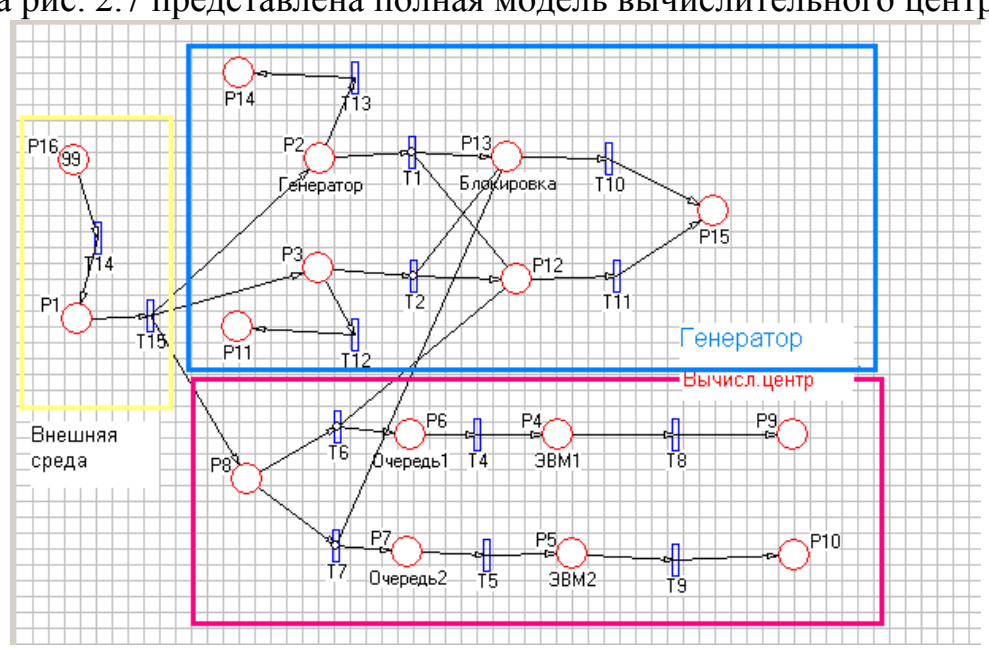

На рис. 2.7 представлена полная модель вычислительного центра.

Рисунок 2.7. Модель вычислительного центра

#### *Проведение экспериментов*

Для проведения эксперимента с целью определения заданных параметров необходимо нажать кнопку «Запуск» и в окне «Параметры имитации» ввести время имитации, равное 43200 минут (30 суток по 24 часа), рис. 2.8.

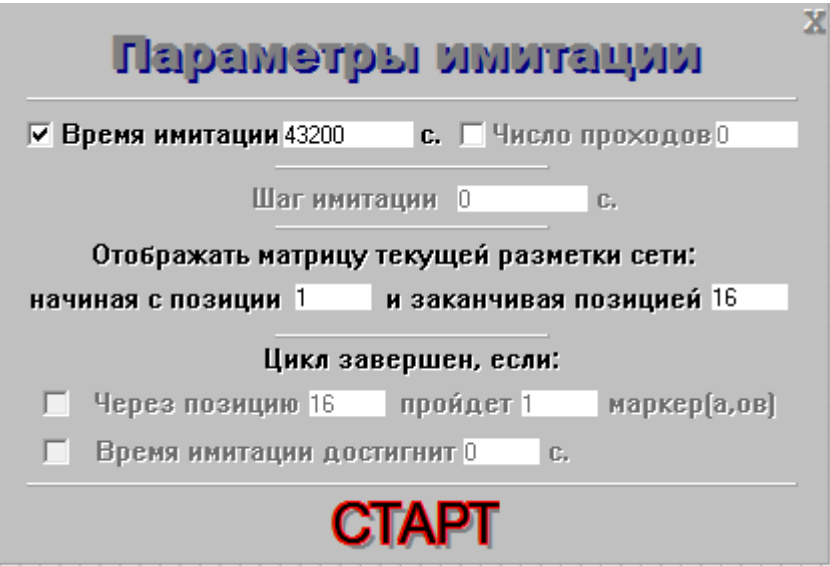

Рисунок 2.8. Запуск имитации

Для определения загрузки ЭВМ необходимо перед запуском модели в параметрах позиций «ЭВМ1» (Р4) рис. 2.9 и «ЭВМ2» (Р5) рис. 2.10, нажать на кнопку «Сбор статистики» и установить галочку в графе «Загруженность» «Общая».

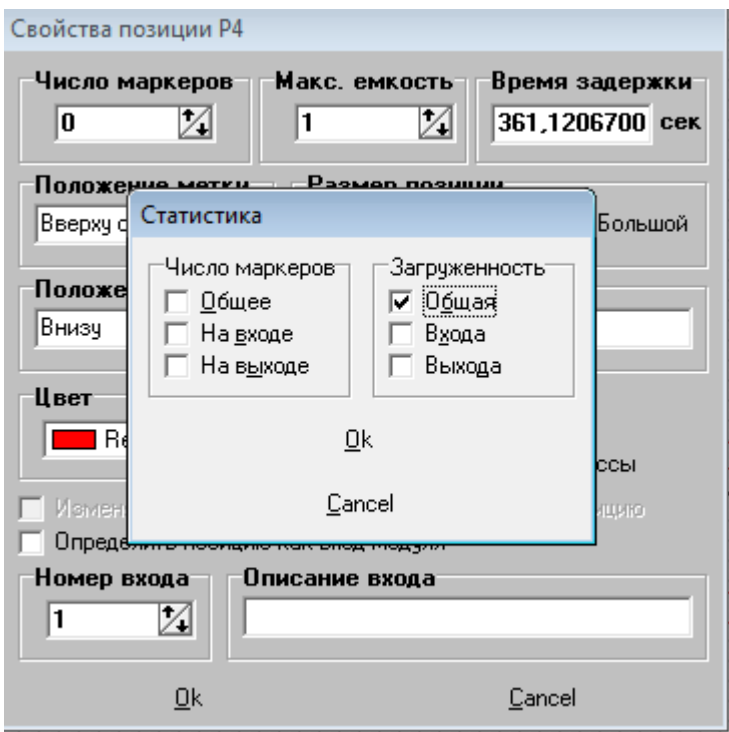

Рисунок 2.9. Сбор статистики для ЭВМ1

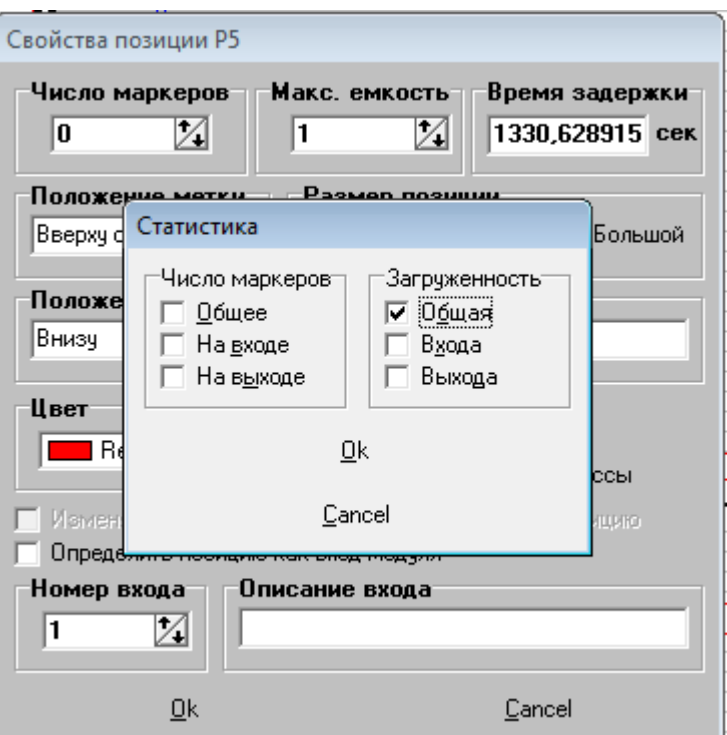

Рисунок 2.10. Сбор статистики для ЭВМ2

Для определения количества выполненных заданий, необходимо по матрице текущей маркировки определить суммарное количество маркеров в позициях Р9 и Р10 за время моделирования (рис.2.11).

| 38<br>S.     | 踏  | œ   | 励<br>æ.        | $\theta_{\rm Sg}$<br>h/k |       | 清胶             |     |     |                |      |            |     |                |          |                 |      |                  |
|--------------|----|-----|----------------|--------------------------|-------|----------------|-----|-----|----------------|------|------------|-----|----------------|----------|-----------------|------|------------------|
| Время цикла: |    |     | 43139,3        | CCK.                     |       |                |     |     |                |      |            |     |                |          |                 |      | <b>Comichwid</b> |
|              | P1 | P2  | P3             | <b>P4</b>                | P5    | PE.            | P7  | P8  | P <sub>3</sub> | P10  | 811        | P12 | P13            | P14      | F <sub>15</sub> | PIE  |                  |
| 40934 51:0   |    | 1:0 | 1:0            | <b>ID</b>                | 10    | 0:0            | 0:0 | 1:0 | 0.12           | 0:29 | <b>位12</b> | ûΰ  | 00             | 0:30     | 0.42            | 056  | T15 T14          |
| 40934.91:0   |    | 0.0 | 1:0            | 0 <sup>0</sup>           | 1:0   | 0 <sup>0</sup> | 0.0 | 1:0 | 0.12           | 0.29 | 0:12       | 00  | 10             | 0.30     | 0.42            | 0:56 | T1 T13           |
| 40934.11:0   |    | 0.0 | 0.0            | 0 <sup>0</sup>           | $1-0$ | 0:0            | 0:0 | 1:0 | 0.12           | 0:29 | 0.13       | 00  | 1:0            | 0.30     | 0.42            | 0:56 | T12              |
| 40935.51:0   |    | 0.0 | 0 <sup>0</sup> | 1:0                      | 10    | 0:0            | 0:0 | 0:0 | 0.12           | 0.29 | 0:13       | 06  | 1:0            | 0:30     | 0.42            | 0.56 | T6T4             |
| 40935.51:0   |    | 0.0 | 0 <sub>0</sub> | 10                       | 1.0   | 0:0            | 0.0 | 0.0 | 0.12           | 0.29 | 0:13       | 0.0 | 0.0            | 0.30     | 0.43            | 0.56 | T10              |
| 41532.01:0   |    | 0.0 | 0.0            | 0.0                      | 1.0   | 0.0            | 0.0 | O.B | 013            | 0:29 | 013        | 00  | 0.0            | 0:30     | 0.43            | 0.56 | 18               |
| 41760.01:0   |    | 0.0 | 0 <sub>0</sub> | 0.0                      | 0.0   | 0:0            | 0:0 | 0:0 | 0.13           | 0:30 | 013        | 00  | ūű             | 0:30     | 0.43            | 0.56 | T9               |
| 4191751:0    |    | 1:0 | 1:0            | ûũ                       | ūû    | 0:0            | 0:0 | 1:0 | 0.13           | 0:30 | 0.13       | ûů  | 00             | 0:30     | 0.43            | 0:55 | T15 T14          |
| 41917,81:0   |    | 1:0 | ūα             | 0 <sup>0</sup>           | 0.0   | 0:0            | 0.0 | 1:0 | 0:13           | 0:30 | 0:13       | 1:0 | 00             | $0 - 30$ | 0.43            | 0.55 | T2 T12           |
| 41918.11:0   |    | 0.0 | 0.0            | 0.0                      | 0.0   | 0.0            | 0:0 | 1:0 | 0.13           | 0.30 | 0.13       | 1:0 | 0.0            | 0.31     | 0.43            | 0.55 | T13              |
| 41918.51:0   |    | 0.0 | 0.0            | 0.O                      | 1:0   | 0:0            | 0:0 | 0:0 | 0:13           | 0:30 | 013        | 1:0 | 00             | 0:31     | 0.43            | 0.55 | 1715             |
| 41938.810    |    | 0.0 | 0.0            | 0.0                      | 10    | 0.0            | 0:0 | 0.0 | 0:13           | 0.30 | 0.13       | 00  | 0.0            | 0.31     | 0.44            | 0.55 | 111              |
| 43109.91:0   |    | 1:0 | 10             | 00                       | 10    | 00             | 0.0 | 1:0 | 013            | 0.30 | 0.13       | 0O  | 0 <sub>0</sub> | 0:31     | 0.44            | 0.54 | T15 T14          |
| 43110.31:0   |    | 1:0 | 0 <sub>0</sub> | 00                       | 1:0   | 0:0            | 0:0 | 1:0 | 0:13           | 0:30 | 0.13       | 1:0 | 0 <sub>0</sub> | 0:31     | 0.44            | 0:54 | T2 T12           |
| 43110,61:0   |    | 0.0 | ūũ             | 00                       | 1.0   | 0.0            | 0.0 | 2:0 | 0:13           | 0.30 | 0.13       | 1:0 | 00             | 0:32     | 0.44            | 054  | T13              |
| 43110 91:0   |    | 0:0 | 0.0            | ū0                       | 1.0   | 0:0            | 0:1 | 0:0 | 0:13           | 0:30 | 013        | 1:0 | 00             | 0.32     | 0:44            | 0.54 | 17               |
| 43111.31:0   |    | 0.0 | 0.0            | 0.0                      | 1:0   | 0:0            | 0.1 | 0:0 | 0:13           | 0.30 | 0.13       | 00  | 0.0            | 0:32     | 0.45            | 0:54 | T11              |
| 43139.31:0   |    | 0.0 | 0 <sup>0</sup> | 0 <sup>0</sup>           | 1:0   | 0:0            | 0:0 | 0:0 | 013            | 0.31 | 013        | 0.O | 0 <sub>0</sub> | 0:32     | 0.45            | 0.54 | <b>T915</b>      |
| 43200.0110   |    | 00  | 0.0            | <b>U.O.</b>              | 10    | 0:0            | 0:0 | 0.0 | 0:13           | 0.31 | 0.13       | ūΰ  | 0 <sub>0</sub> | 0.32     | 0.45            | 0.54 |                  |

Рисунок 2.11. Определение количества обработанных заданий

По матрице видно, что в позицию Р9 попало 13 маркеров, а в позицию Р10 – 31 маркер. Таким образом, общее число обработанных заданий составляет 13 + 31 = 44.

Для определения загруженности ЭВМ необходимо в матрице текущей маркировки активизировать кнопку «Статистика». В результаты будут отображены графики изменения количества маркеров в выбранных позициях в течение времени, а также выведены результирующие показатели по загруженности ЭВМ в графе «Утилизация». На рис. 2.12 видено, что загруженность ЭВМ1 составляет 22,306 %.

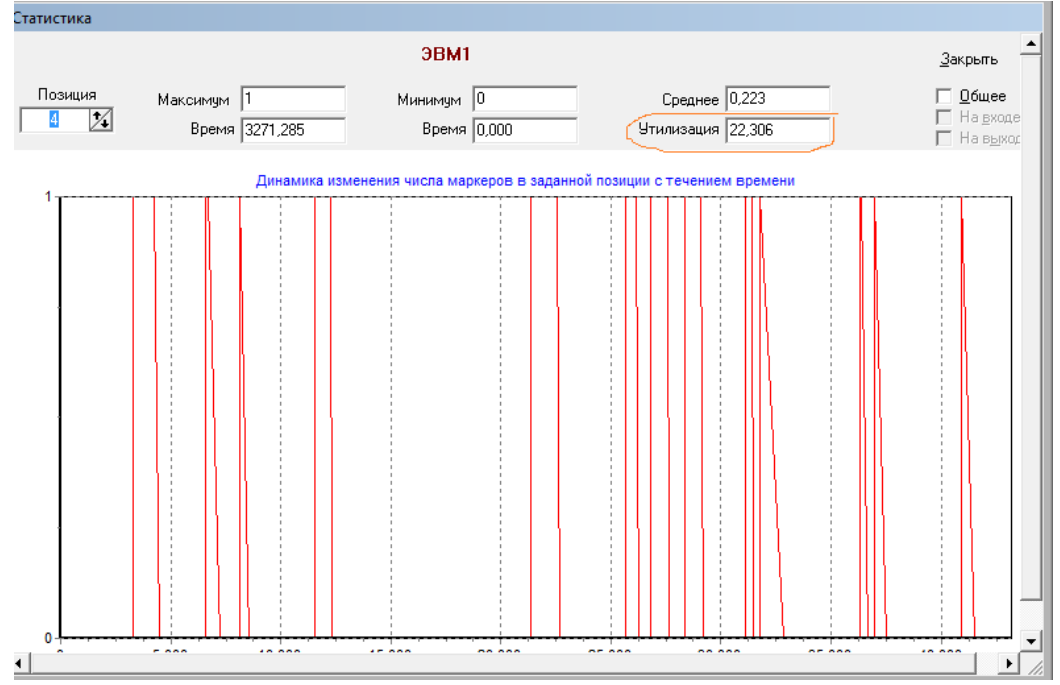

Рисунок 2.12. Загруженность ЭВМ1

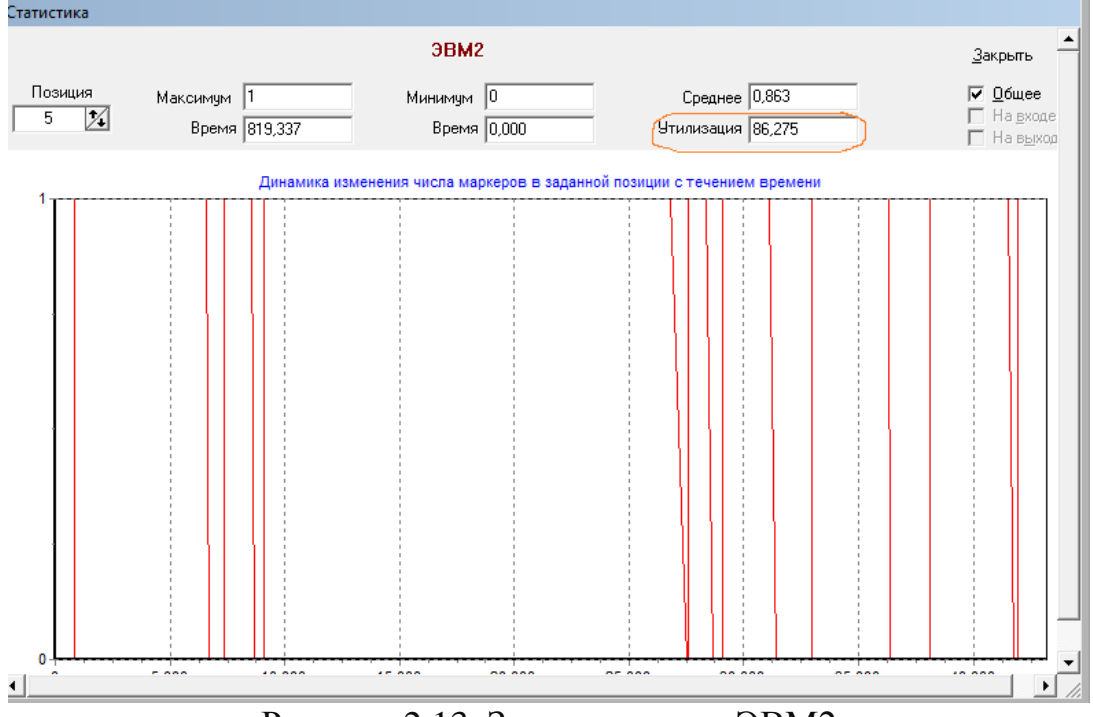

На рис. 2.13 отображена загруженность ЭВМ2 – 86,275 %.

Рисунок 2.13. Загруженность ЭВМ2

## 3 ЗАДАНИЕ НА ЛАБОРАТОРНУЮ РАБОТУ

Описание объекта моделирования

<span id="page-15-0"></span>На вычислительном центре в обработку принимаются три класса заданий А, В и С. Исходя из наличия оперативной памяти ЭВМ задания классов А и В могут решаться одновременно, а задания класса С монополизируют ЭВМ. Задания класса А поступают через 15–25 мин, класса В – через 10–30 мин и класса С – через 20–40 мин и требуют для выполнения: класс  $A - 15-25$  мин, класс  $B - 18-24$  мин и класс  $C - 23-33$ мин. Задачи класса С загружаются в ЭВМ, если она полностью свободна. Задачи классов А и В могут догружаться к решающейся задаче.

Задание

1. Разработайте концептуальную модель работы вычислительного центра, используя математический аппарат сетей Петри.

2. Осуществите программную реализацию концептуальной модели при помощи проблемно-ориентированного имитатора NETSTAR.

3. Используя разработанную модель, сымитируйте работу вычислительного центра в течение 80 часов. Определите количество обслуженных заданий и загрузку всех ЭВМ.

## 4 ТРЕБОВАНИЯ К ОТЧЕТУ

<span id="page-15-1"></span>Отчет о работе должен содержать:

1. Исходные данные.

2. Модель вычислительного центра в виде сети Петри.

3. Описание последовательности проведения имитационных экспериментов.

4. Результаты каждого эксперимента в следующей последовательности:

• Исходные параметры;

• Количество обслуженных заданий типа А;

• Количество обслуженных заданий типа Б;

- Количество обслуженных заданий типа С;
- Общее количество обслуженных заданий;
- Загрузка ЭВМ1  $(\%)$ ;
- Загрузка ЭВМ2  $(\%);$
- Загрузка ЭВМ3 (%);
- Распечатка матрицы текущей маркировки сети;
- <span id="page-16-0"></span>Вывод.

#### 5 КОНТРОЛЬНЫЕ ВОПРОСЫ

1. Что такое сеть Петри?

2. Какие правила срабатывания переходов используются при моделировании на сетях Петри?

3. Какова последовательность действий при вводе сети Петри в компьютер при помощи имитатора NETSTAR?

4. Для чего можно использовать ингибиторную дугу?

5. Каким образом отображаются результаты моделирования при использовании имитатора NETSTAR?

#### 6 СПИСОК РЕКОМЕНДУЕМОЙ ЛИТЕРАТУРЫ

<span id="page-16-1"></span>1. Питерсон Дж. Теория сетей Петри и моделирование систем. – М.: Мир, 1984. – 264 с.

2. Мурата Т. Сети Петри: Свойства, анализ, приложения / ТИИЭР. –  $1989. - N<sub>2</sub>$  77. – C. 41–85.

3. Кельтон, В. Имитационное моделирование. Классика CS / В. Кельтон, А. Лоу. – 3-е изд. – СПб.: Питер; Киев: Издательская группа BHV, 2004. – 847 с.

4. Введение в математическое моделирование: учеб. пособие / под ред. П. В. Трусова. – М.: Логос, 2004. – 440 с.

5. Советов Б. Я. Моделирование систем: учеб. для вузов. – 3-е изд., перераб. и доп. / Б. Я. Советов, С. А. Яковлев. – М.: Высш. шк., 2001.

# ОГЛАВЛЕНИЕ

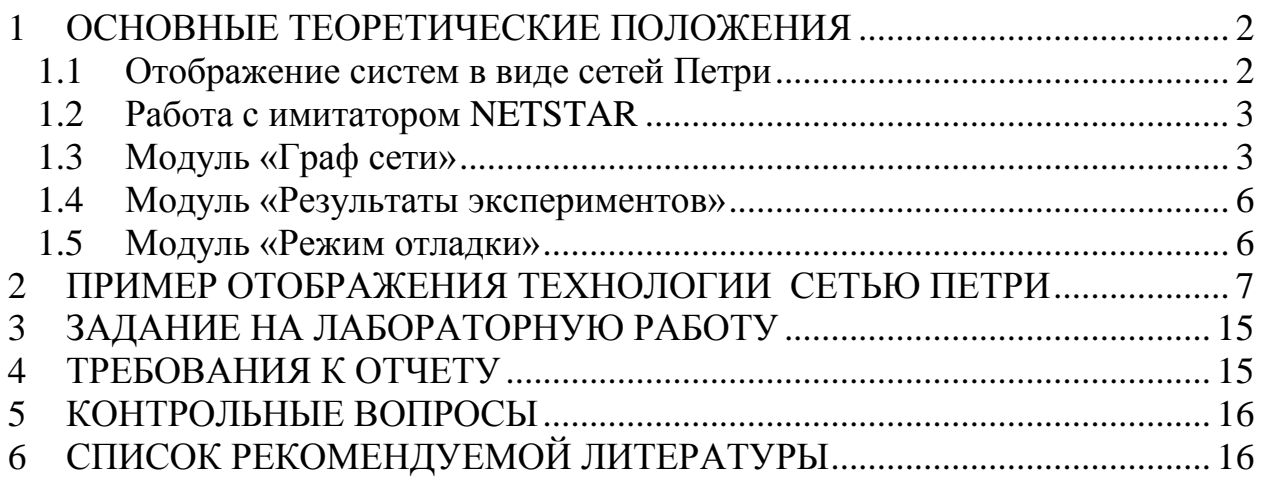